# **GAE Maven**

## **eclipse 설치**

https://www.eclipse.org/downloads/

#### **Google Plugin for Eclipse**

Eclipse Marketplace and The Supergine Google Plugin for Eclipse 4.3 (Install

#### **Eclipse Color Theme**

에디터 화면의 색을 변경합니다. 기호에 따라 설치하시면 됩니다.

### **appspot 생성**

[Google App Engine](http://moro.kr/open/gae)

From: <http://moro.kr/>- **Various Ways**

Permanent link: **<http://moro.kr/open/gae-maven>**

Last update: **2020/06/02 09:25**

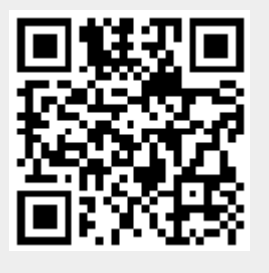